## 待ち受け画像のサイズが合わない時は…

① 待ち受け画像をダウンロードして、スクリーンショットで保存する。

② 画像を拡大・縮小して、ちょうど良いサイズに編集する。

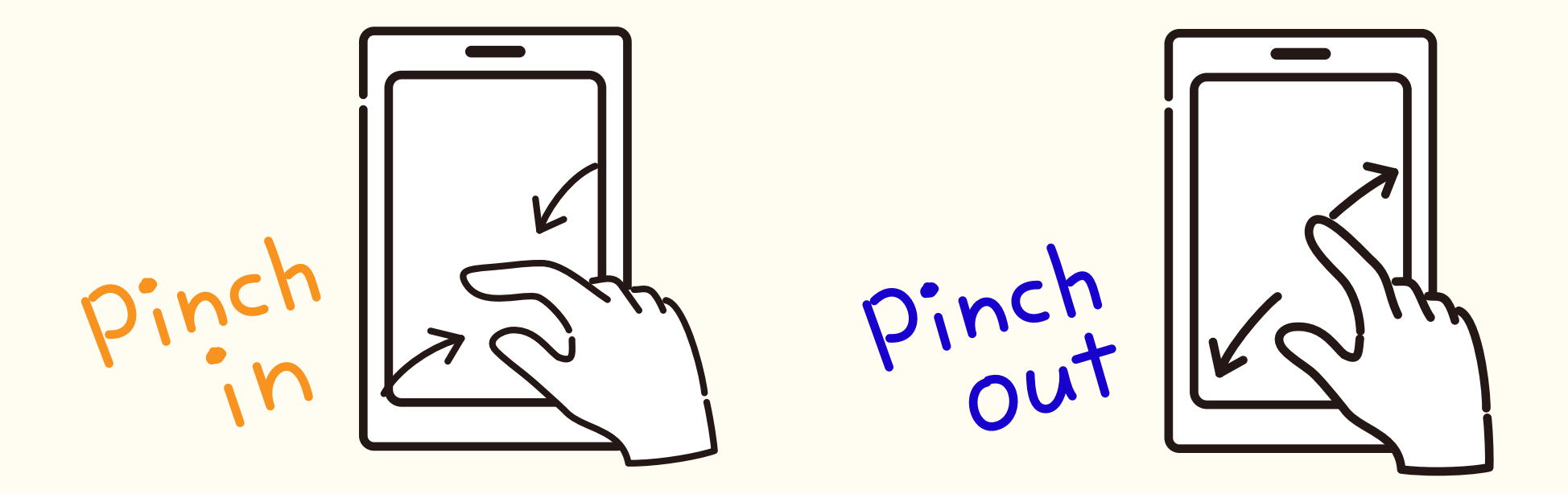